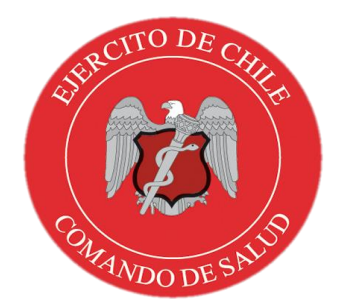

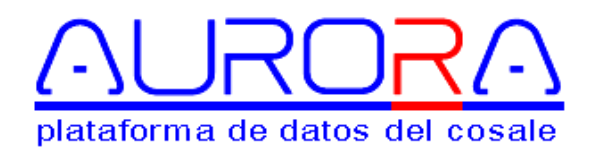

# **MANUAL DE USUARIO**

# **AU-001**

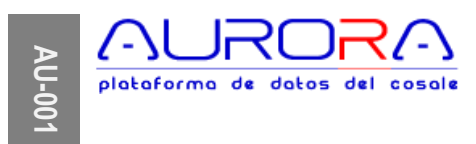

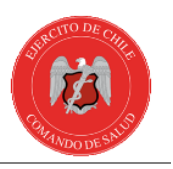

# **Contenido**

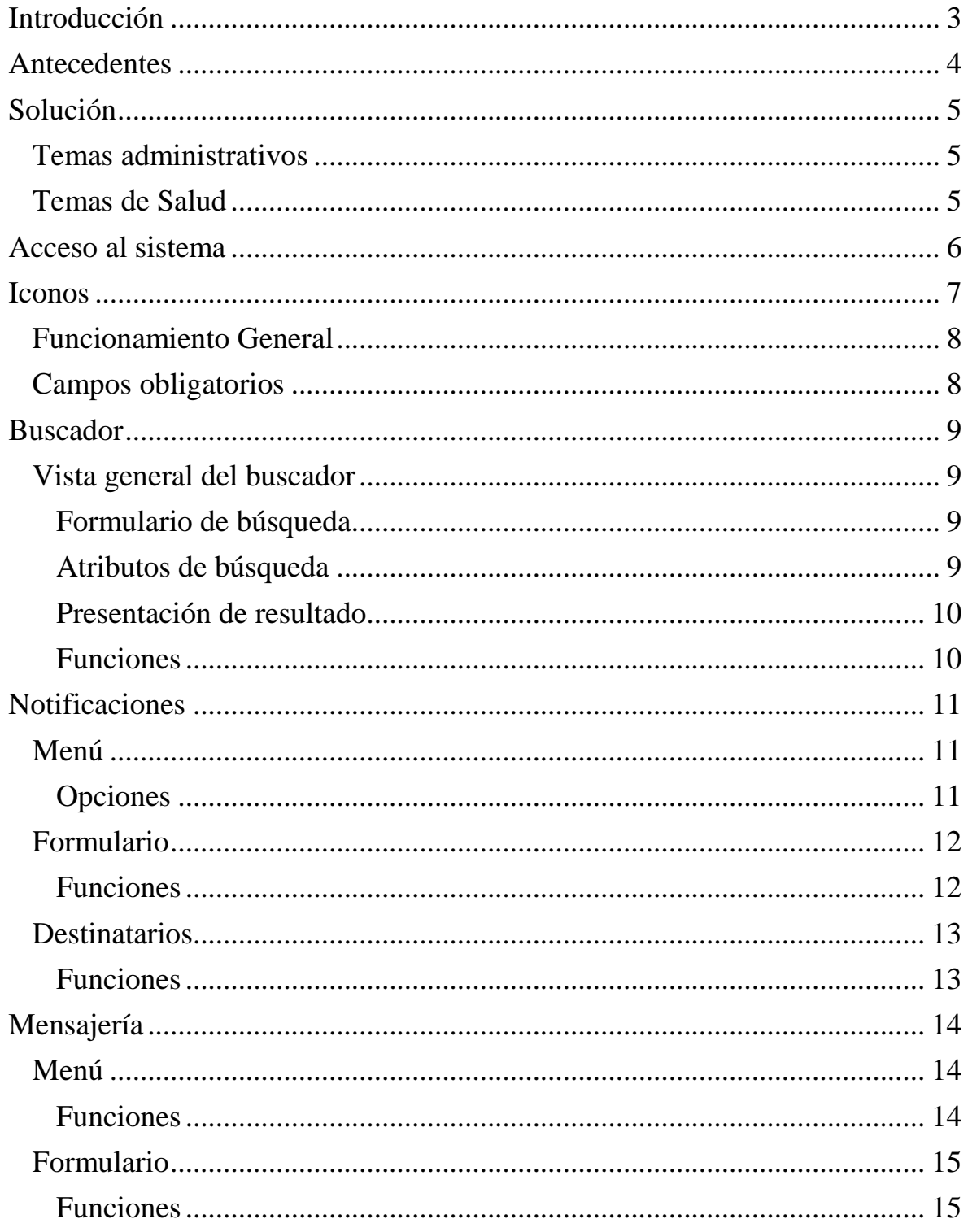

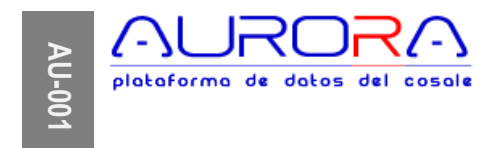

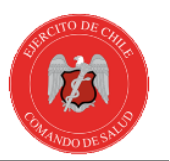

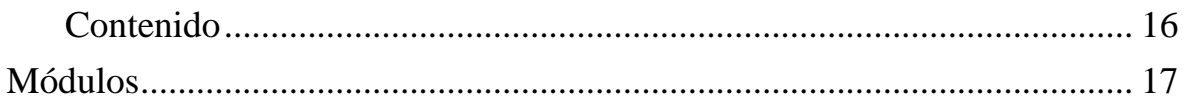

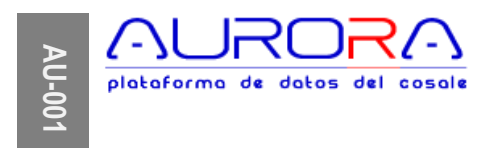

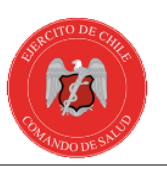

# <span id="page-3-0"></span>**Introducción**

Para el Ejército de Chile, su Comando de Salud (COSALE) y su Dirección de Sanidad (DSE), que en conjunto y de forma coordinada, elaboran políticas planifican e implementan las distintas estrategias y planes de acción en beneficio de los beneficiario del SISAE, es necesario contar con datos confiables y de forma oportuna, que apoyen la toma de decisiones informadas, basadas en la evidencia y que se ajustan a la realidad presente y proyección futura.

En virtud de las necesidades de oportunidad, calidad y disponibilidad, el COSALE en labor conjunta con la DSE, ha creado una nueva herramienta para el ingreso de la información en un sistema único y en línea, de modo que cada IS pueda de forma autónoma y en los plazos que se le indiquen, ingresar y actualizar la información permanentemente, de los pacientes, programas de salud, guías de práctica clínica, atenciones de salud, diagnósticos, licencias médicas y capacidades físicas y humanas de las que disponga.

La aplicación estará disponible, en el sitio http://apps.cosale.cl, y los responsables de gestionar el ingreso de los antecedentes serán los Comandantes de Macrozona y directores de los HMs, quienes delegarán la función en las personas que ellos determinen según área de competencia y funciones. En tanto la Jefatura de Instalaciones de Salud (JIS) actuará como gestor de cumplimiento para sus ISs dependientes.

El presente Manual de Aplicación, indicará de manera extendida la forma en que se ingresará y actualizará los distintos antecedentes, también expondrá los procedimientos de uso general y los pasos necesarios desde la creación de usuarios hasta el ingreso y acceso a los datos.

Respecto de plazos y oportunidad serán definidos e informados por los conductos correspondientes y según tema a tratar.

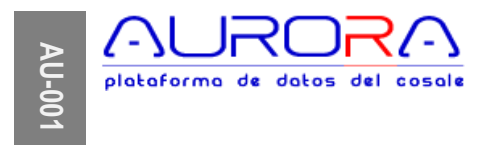

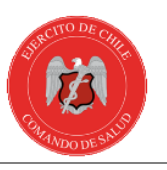

#### <span id="page-4-0"></span>**Antecedentes**

En conformidad a la "O/CDO CJE EMGE DOE IIa (R) N° 6030/158 de 07.ENE.2016" que dispone activar las Macro Zonas de Salud y modifica su dependencia orgánica, administrativa y de funcionamiento de las Enfermerías Regimentarias (ERs) y las disposiciones del Comandante de Salud remitidas por la "ORDEN COMANDANTE DE SALUD COSALE DEPTO II a/1 (R) N° 6030/838 del 28.ENE.2016", que dispone medidas de detalle para la activación de las Macrozonas de Salud y la dependencia orgánica, administrativa y de funcionamiento de las Enfermerías Regimentarias (ERs), establece además que será cada una de las Macro Zonas de Salud la responsable de concentrar la información relacionada con Recursos Humanos, Técnicos y Físicos de cada una de las ISs de su dependencia, del mismo modo, concentrará la información bioestadística y la relacionada con las Licencias Médicas que autoriza y tramita según sea el caso.

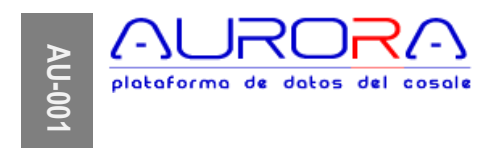

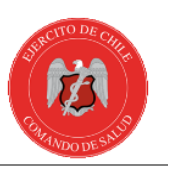

#### <span id="page-5-0"></span>**Solución**

El COSALE a través del Departamento II "Planificación y Gestión de Salud" y su Sección "Bioestadística" ha desarrollado una herramienta informática, que permitirá ingresar y mantener actualizada la información de las ISs de la Red.

El sistema provee de una lista de tareas para cada MZS y/o IS, que según el perfil de usuario presentará los temas que le competen. Por otro lado proporcionará una lista de opciones que le permitirá al usuario realizar las acciones que estén definidas según su especialización y alcance.

#### <span id="page-5-1"></span>**Temas administrativos**

Los temas administrativos tales como capacidades físicas, capacidad de oferta y Recursos humanos estarán asignados a personal administrativo, lo mismo aplica para datos generales de Pacientes y su asignación a MZS e IS.

#### <span id="page-5-2"></span>**Temas de Salud**

Todos los antecedentes relacionados con atenciones de salud, diagnósticos y licencias médicas estarán reservados para personal del área Salud.

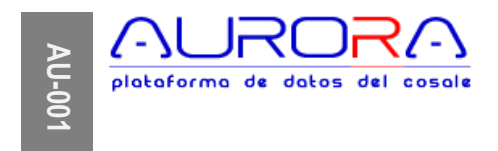

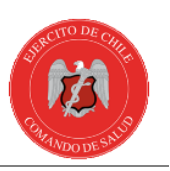

#### <span id="page-6-0"></span>**Acceso al sistema**

Para acceder al sistema debe ingresar utilizando un navegador web, tal como Chrome de Google o Mozilla Firefox. Si el computador sólo tiene internet Explorer, siga las instrucciones indicadas por el mismo navegador, puesto que le advertirá del inconveniente.

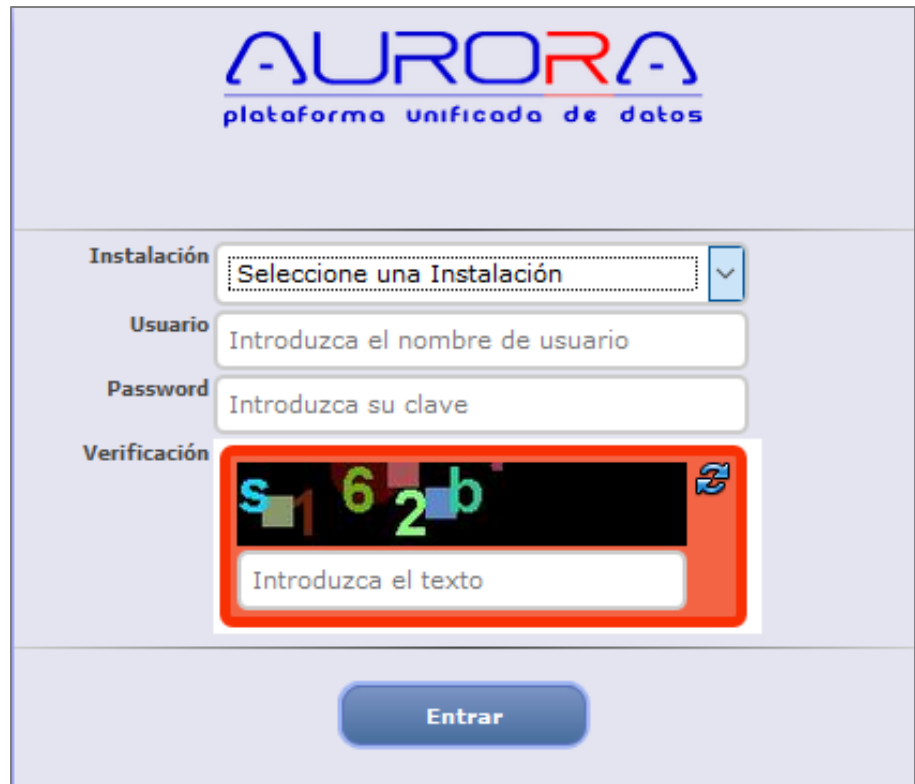

#### **http://apps.cosale.cl**

Debe elegir la Instalación o Repartición, Ingrese usuario y password y haga click en el botón "Entrar".

Los usuarios serán autorizados de forma expresa por cada Comandante de Macrozona, HMs y otras Reparticiones relacionadas, siguiendo un procedimiento estricto de llenado de antecedentes, autorización de perfil, verificación de antecedentes y competencias, con el fin de asegurar la confiabilidad de los datos que se ingresen y la confidencialidad de los datos que se almacenan en el mismo sistema.

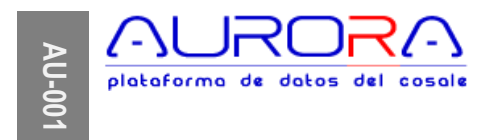

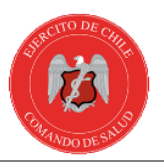

Cada MZS, HM y Repartición relacionada recibirá un usuario maestro, que le permitirá crear y actualizar usuarios, asignaciones y vigencias. Este usuario maestro debe ser utilizado por personal técnico especializado y las acciones de creación, actualización y/o eliminación estarán supervisada de forma permanente por su Comandantes de MZS y/o Directores.

# <span id="page-7-0"></span>**Iconos**

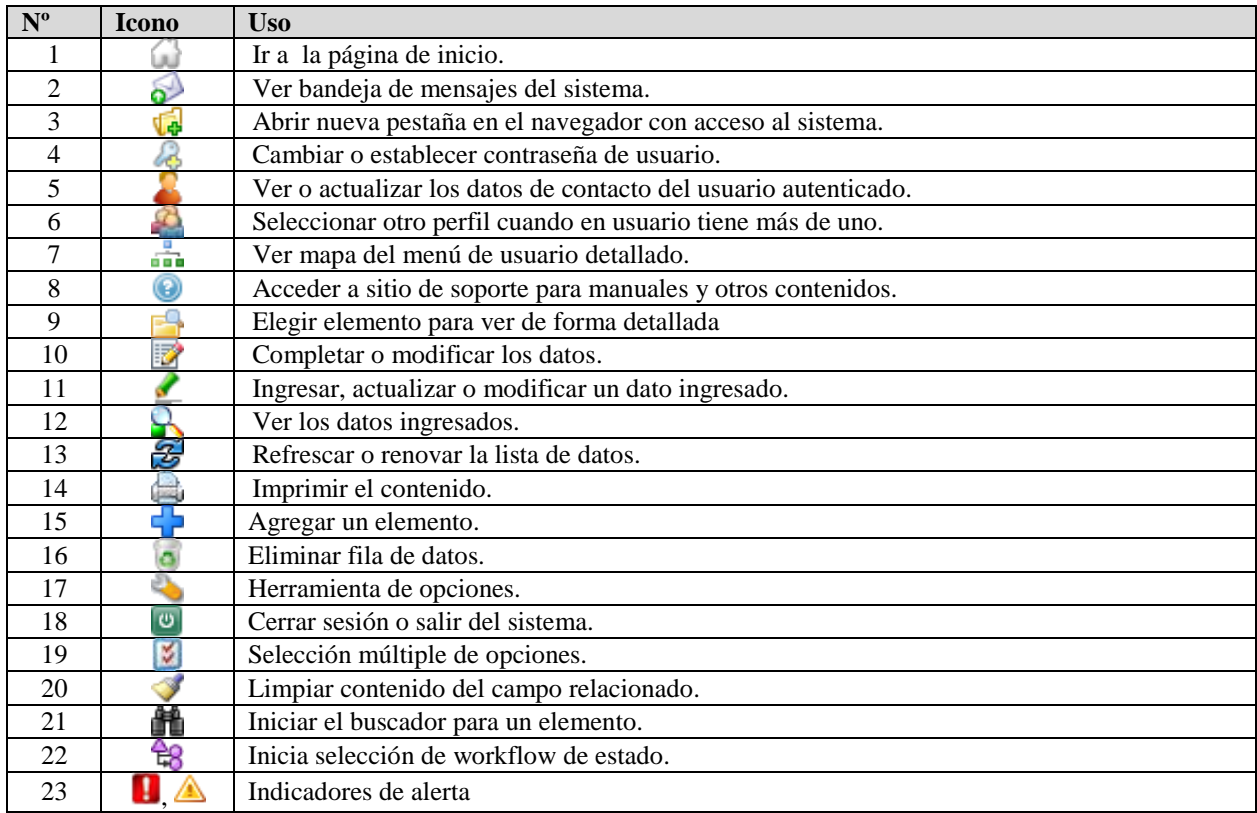

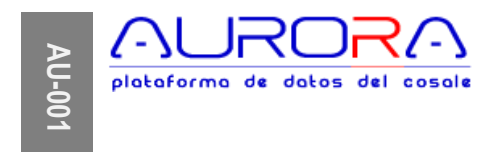

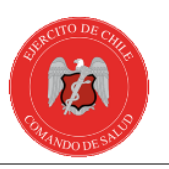

# <span id="page-8-0"></span>**Funcionamiento General**

### <span id="page-8-1"></span>**Campos obligatorios**

Los atributos o campos obligatorios de cada formulario son identificados por un asterisco (\*) de color rojo "\*" al lado derecho de la etiqueta del atributo. Cuando el usuario elige cualquier botón de opciones, el sistema indicará los datos faltantes e identificará los atributos faltantes con un color distintivo.

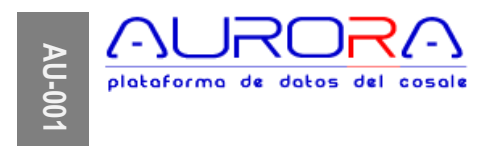

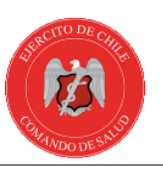

# <span id="page-9-0"></span>**Buscador**

El buscador es una herramienta genérica del sistema, destinada a la búsqueda paramétrica de datos de distinta naturaleza. Este formulario permite seleccionar parámetros de selección múltiple, rangos de fecha, números y texto, para genera listas de resultado que son presentados en el navegador de forma organizada en una tabla de datos filtrable, exportable y paginada.

Para lograr esta funcionalidad, se ha creado un gestor de vistas, en el que es posible definir los datos a exhibir y los datos a filtrar basado en los datos de base de una entidad/objeto o documento determinado, siendo esta una función de administración avanzada, normalmente de cargo del área técnica de soporte.

# <span id="page-9-1"></span>**Vista general del buscador**

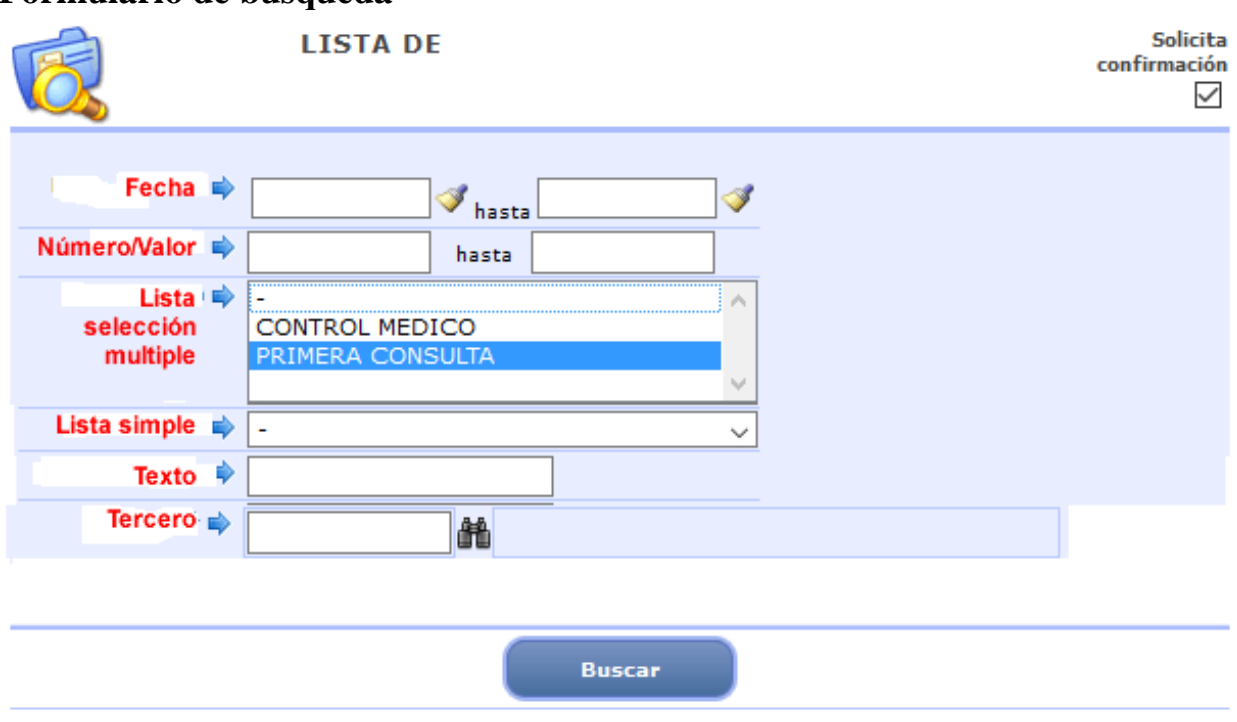

# <span id="page-9-2"></span>**Formulario de búsqueda**

#### <span id="page-9-3"></span>**Atributos de búsqueda**

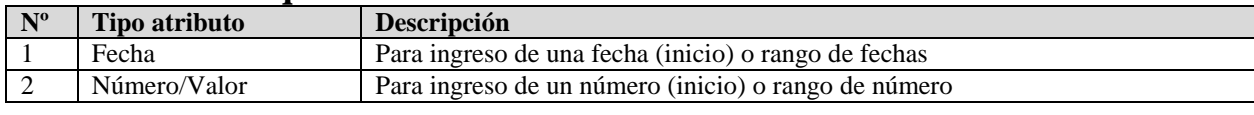

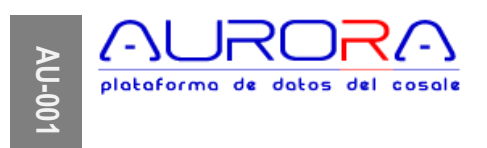

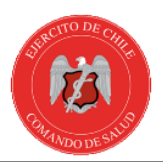

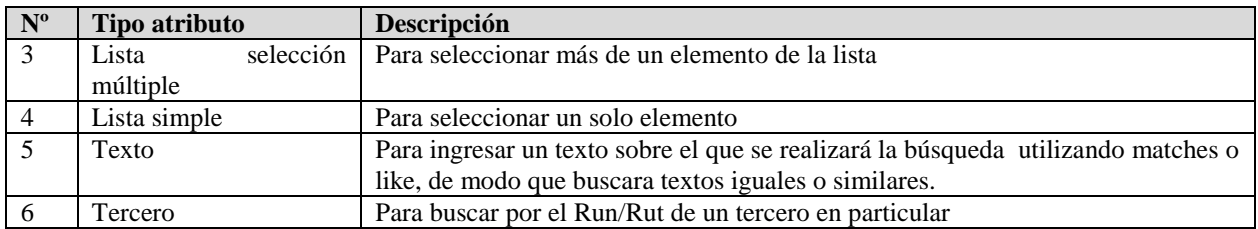

# <span id="page-10-0"></span>**Presentación de resultado**

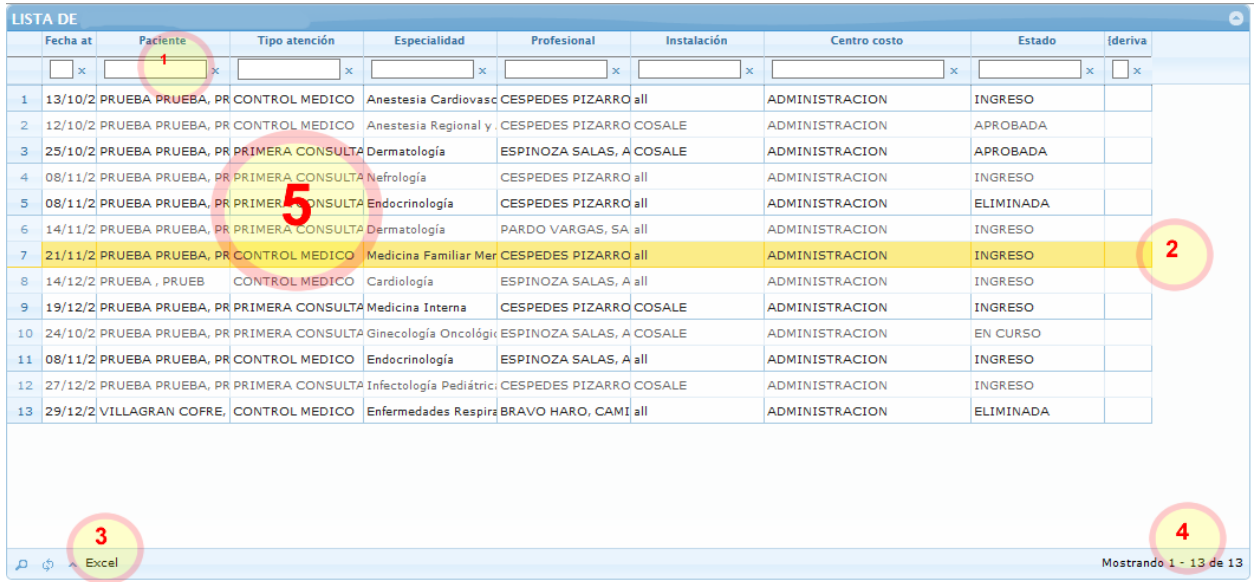

<span id="page-10-1"></span>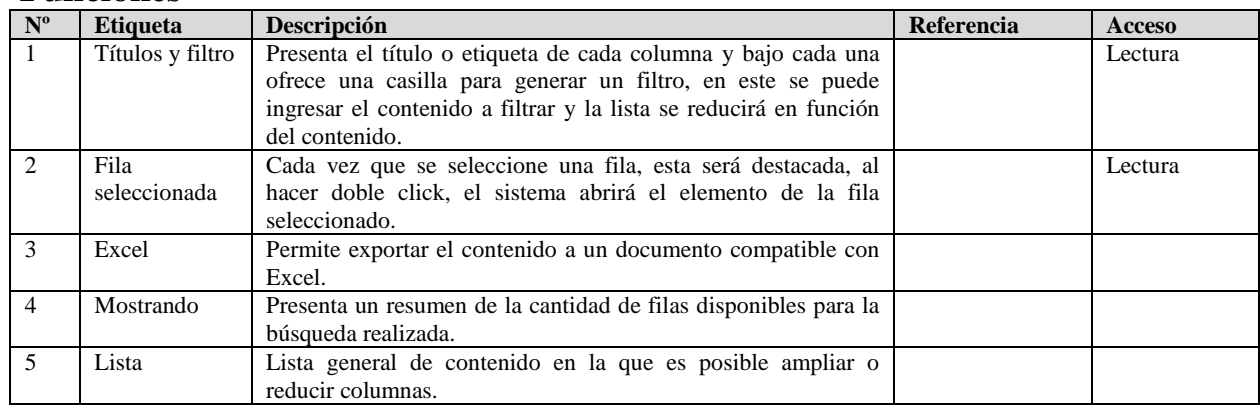

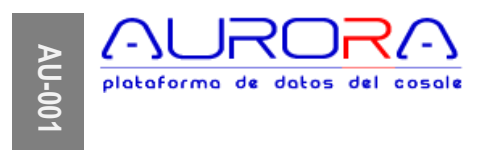

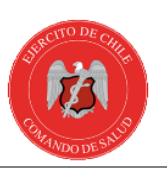

# <span id="page-11-0"></span>**Notificaciones**

El módulo de mensajería está destinado al envío de mensajes masivos o individuales a los usuarios, de modo que cuando estos entren al sistema, puedan/deban leerlos. Estos mensajes contienen un marcador que permite saber si un usuario destinatario del mensaje lo ha leído o no.

Esta funcionalidad está reservada para administradores y soporte del sistema (ubicada en menú Administración/Notificaciones) en que el usuario debe definir un mensaje, un asunto y un contenido, otorgar una vigencia, tipo y asignar un estado. En el paso siguiente debe asignar los destinatarios, que no son otros que los mismos usuarios definidos para el sistema.

### <span id="page-11-1"></span>**Menú**

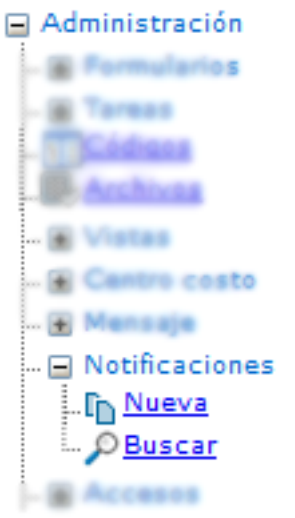

# <span id="page-11-2"></span>**Opciones**

- 1. Nuevo : Inicia formulario para nuevo mensaje
- 2. Buscar : Inicia el **[buscador](#page-9-0)** que presenta la lista de notificaciones disponibles.

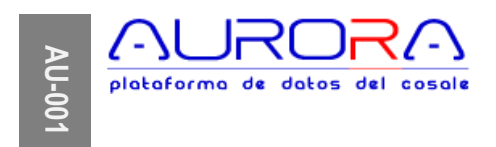

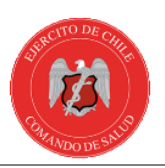

# <span id="page-12-0"></span>**Formulario**

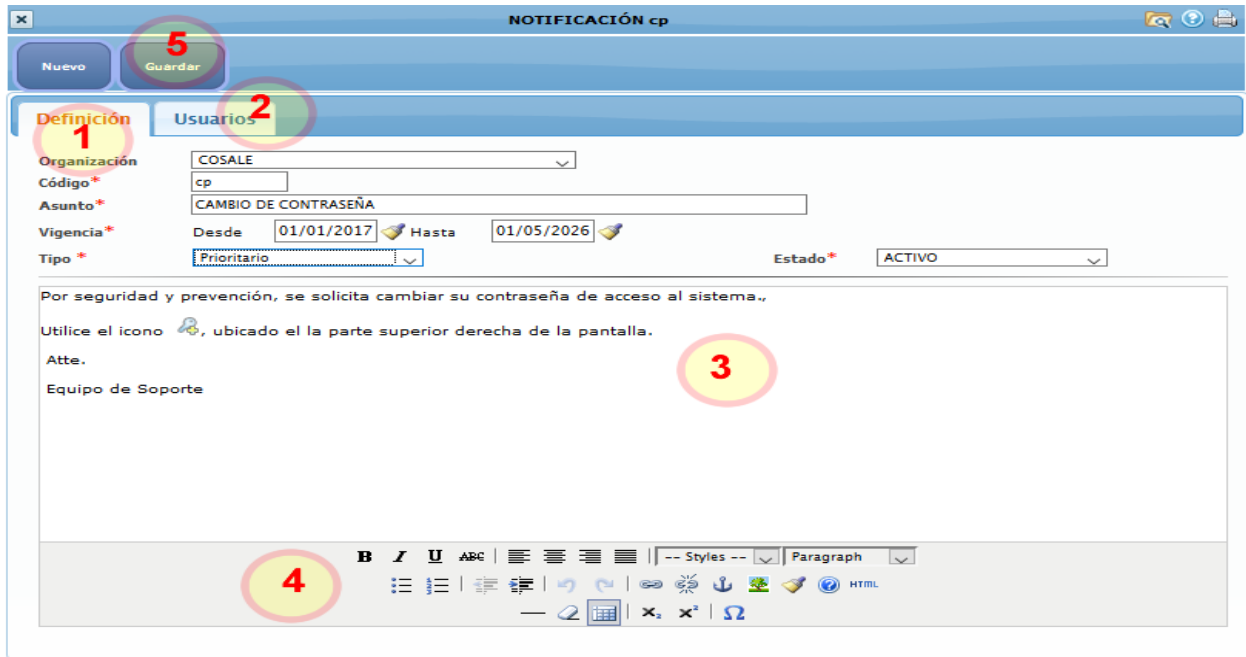

<span id="page-12-1"></span>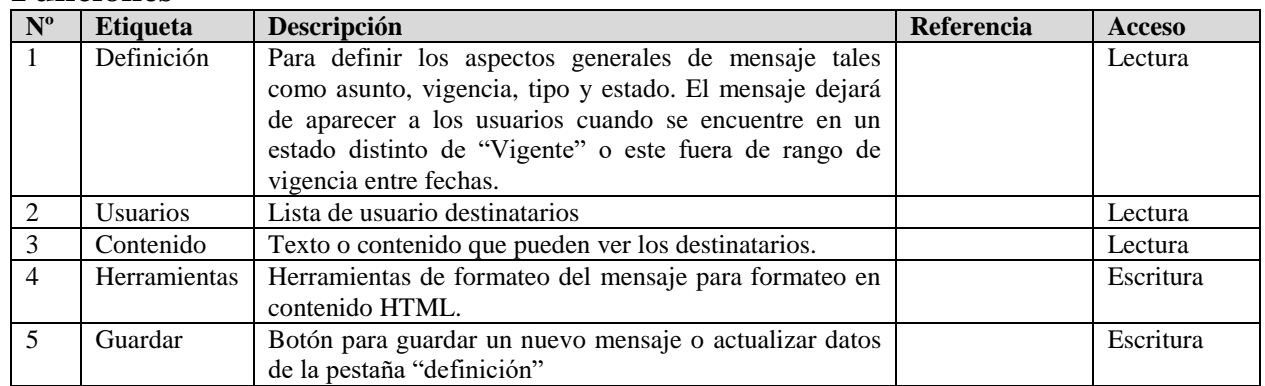

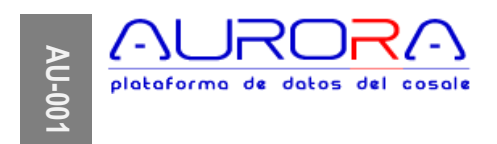

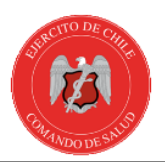

# <span id="page-13-0"></span>**Destinatarios**

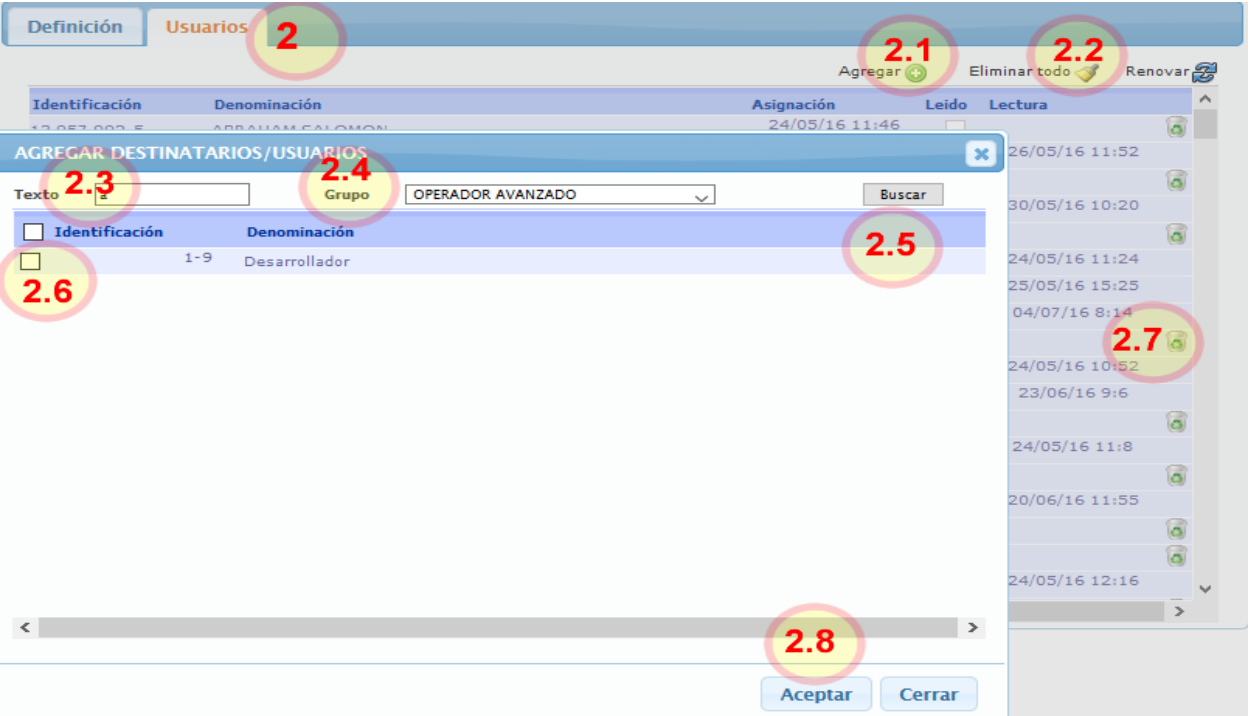

<span id="page-13-1"></span>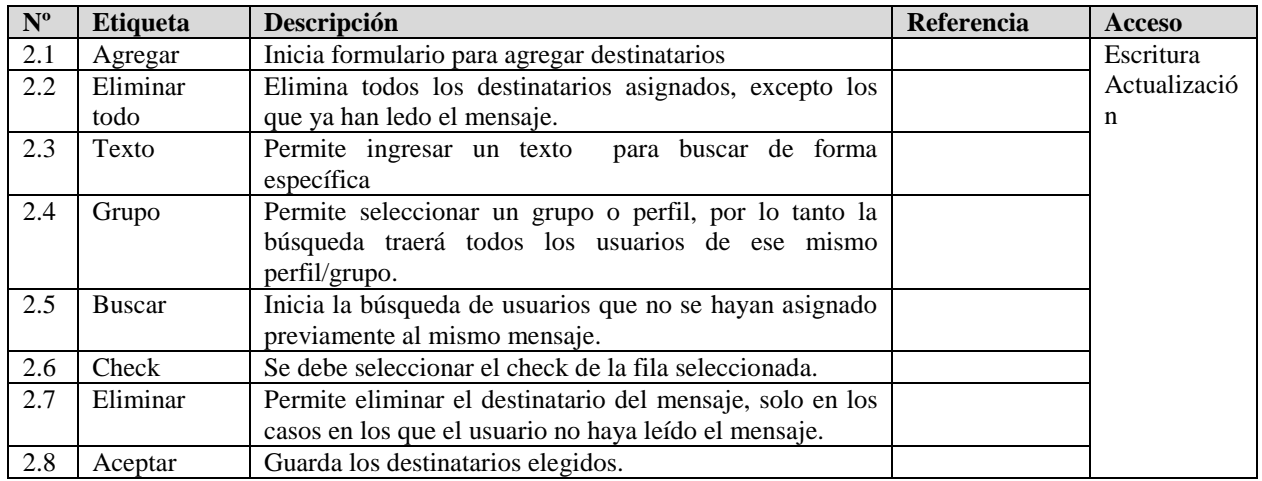

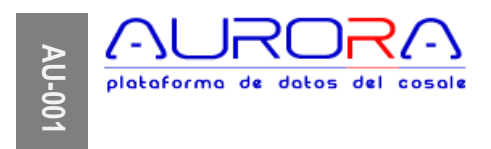

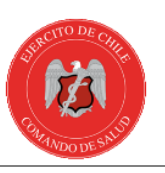

# <span id="page-14-0"></span>**Mensajería**

Es el módulo en el que se definen y formatean plantillas con destinatarios y contenidos que son utilizados para el envío automático de mensajes en formato de correo electrónico.

La implementación y aplicación de un mensaje es realizada por el desarrollador en tiempo de desarrollo, sin embargo, el contenido, destinatarios y formatos puede ser definida en tiempo de ejecución o uso.

El contenido del mensaje como el asunto, cabecera, cuerpo y pie pueden llevan contenido fijo y dinámico. Para el contenido dinámico se debe utilizar una nomenclatura de etiquetas entre "{ETIQUETA}", de modo que el procesador de mensajes llena el contenido de este tipo con datos que se obtienen de los datos ingresados por el usuario, es decir una etiqueta del tipo "{COLORCIELO}", el procesador la reemplazará por "Celeste" antes de enviar el correo, por el contrario si los antecedentes que se envían para despacha mensaje no contienen el dato "COLORCIELO", será reemplazado por el signo "?".

<span id="page-14-1"></span>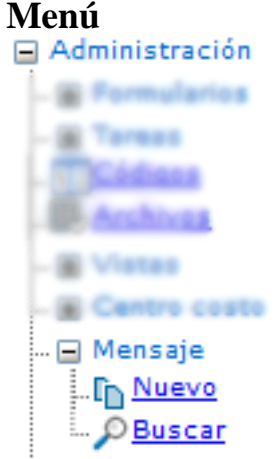

- <span id="page-14-2"></span>1. Nuevo : Inicia formulario para crear nuevo mensaje
- 2. Buscar : Inicia el **buscador** que presenta la lista de mensajes disponibles.

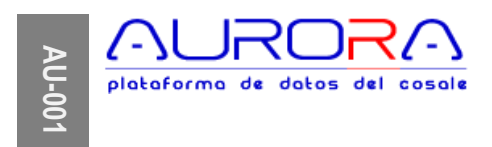

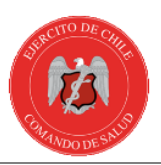

### <span id="page-15-0"></span>**Formulario**

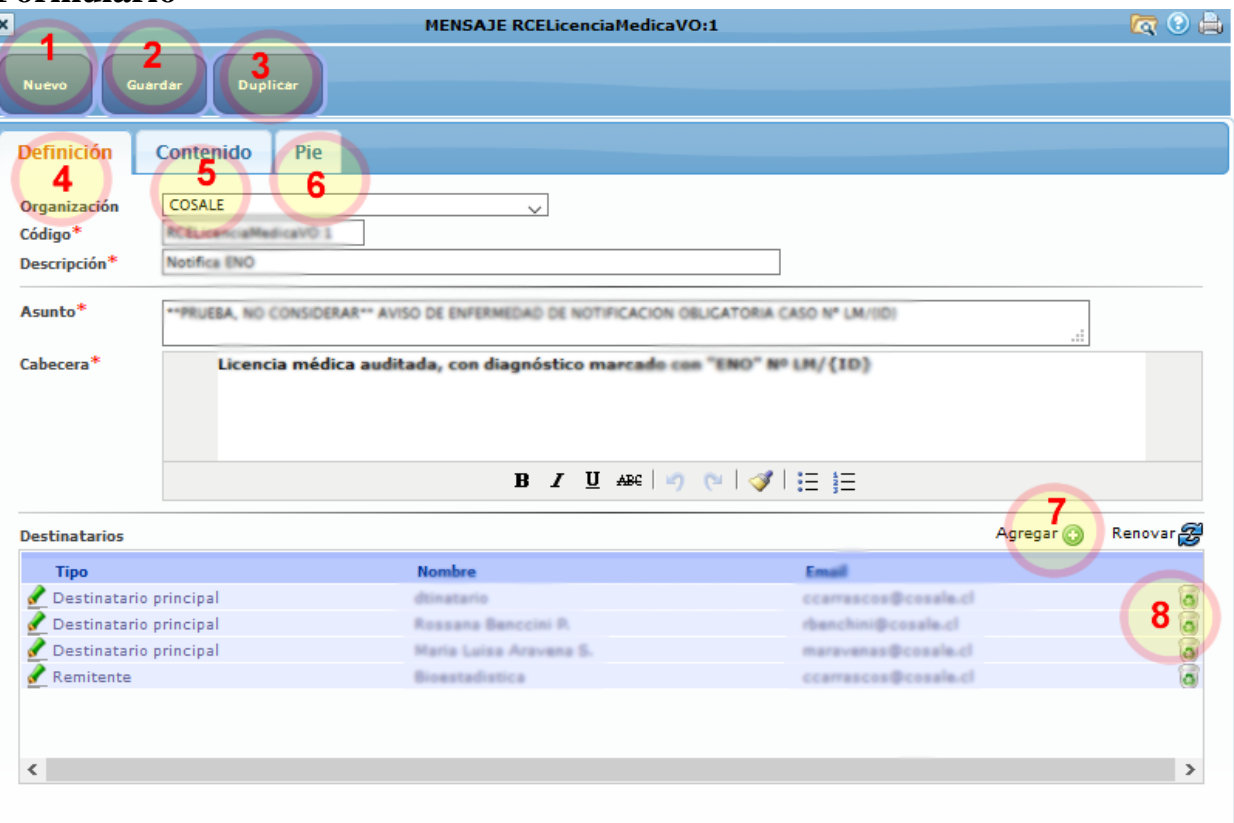

<span id="page-15-1"></span>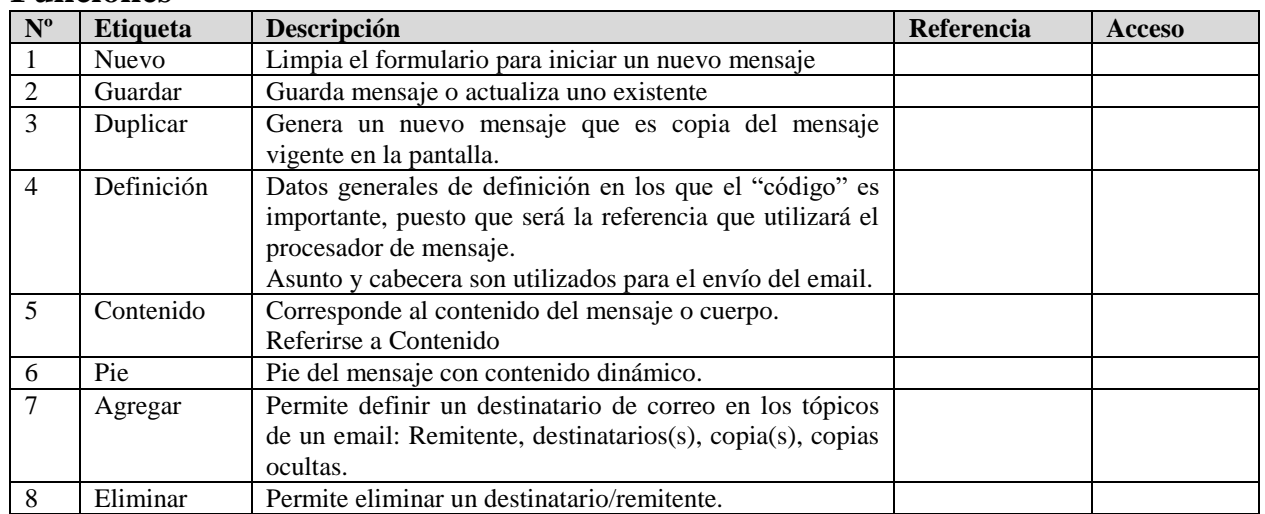

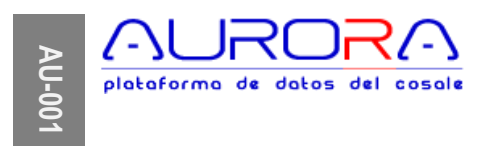

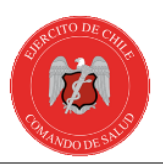

# <span id="page-16-0"></span>**Contenido**

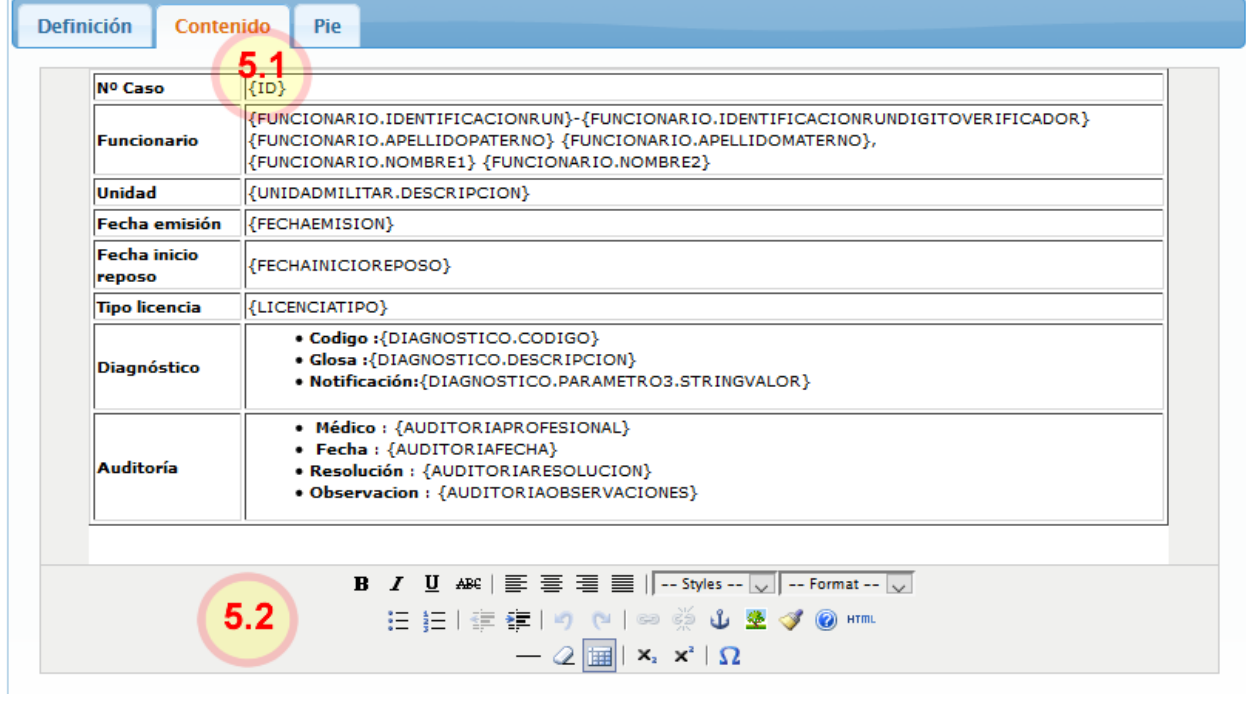

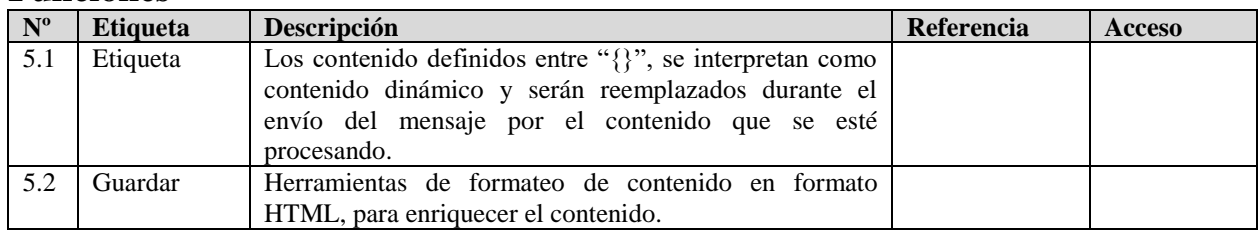

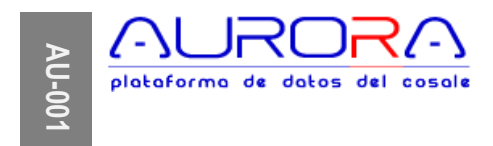

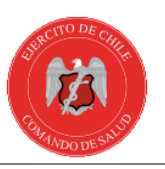

# <span id="page-17-0"></span>**Módulos**

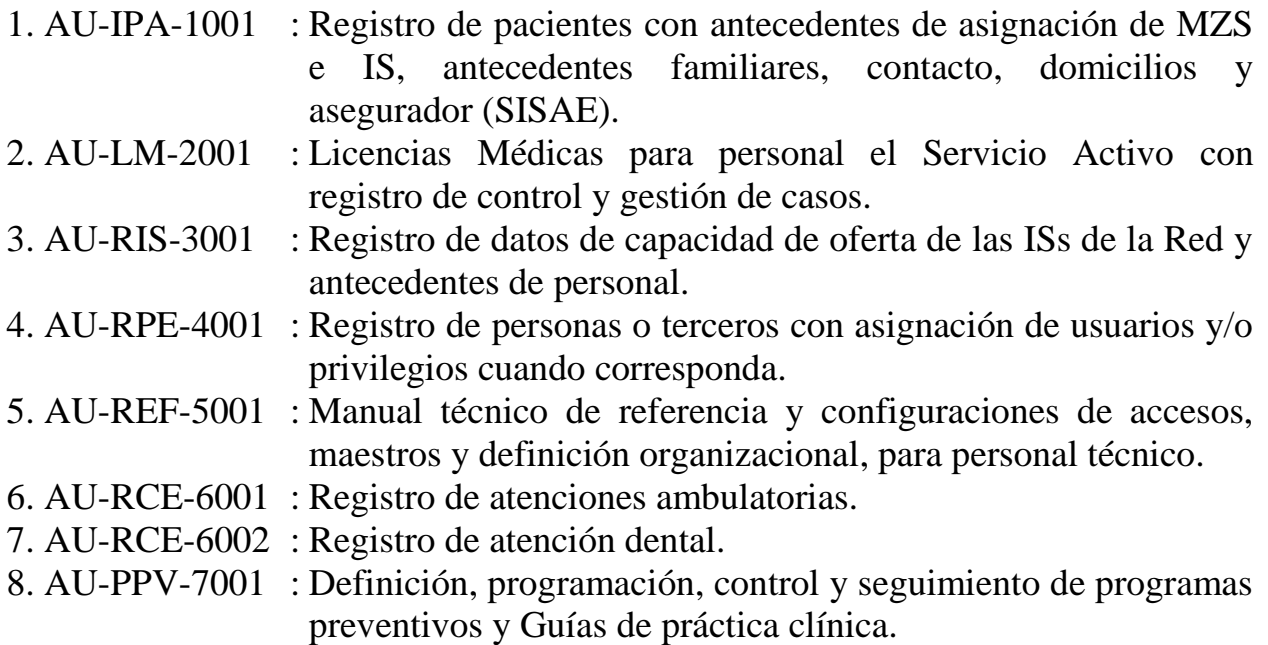